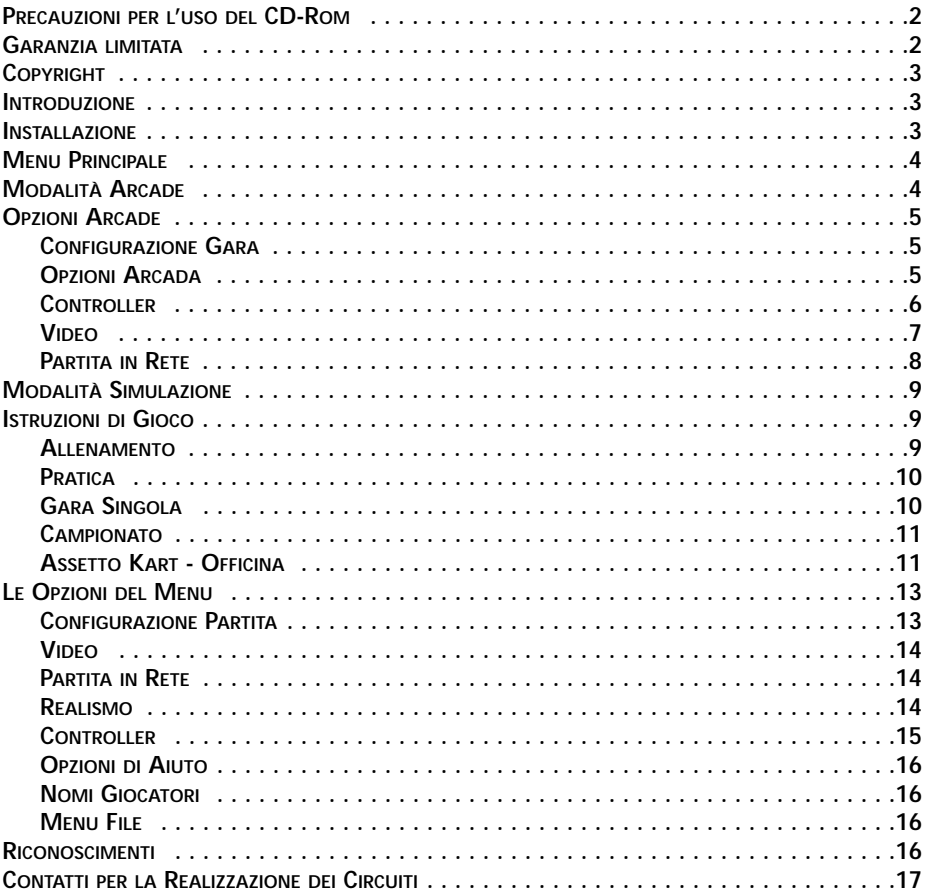

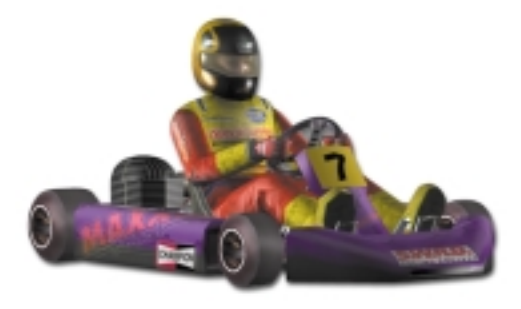

#### **SUPER 1 KARTING SIMULATION PC CD-ROM**

#### **PRECAUZIONI PER L'USO DEL CD-ROM**

1) AVVISO SULL'EPILESSIA: LEGGETE CON ATTENZIONE PRIMA DI UTILIZZARE QUALSIASI GIOCO PER COMPUTER O DI PERMETTERE AI VOSTRI FIGLI DI GIOCARE.

Una ridotta percentuale di individui può essere soggetta ad attacchi epilettici o perdita di coscienza quando esposta a particolari schemi di luci lampeggianti, presenti anche nella vita di tutti i giorni, come quelli che si possono trovare in alcune immagini televisive e in alcuni videogiochi. Questi attacchi e perdite di coscienza si possono verificare anche in soggetti che non hanno mai sofferto di problemi di questo tipo. Se voi o un qualunque membro della vostra famiglia avete mai mostrato sintomi collegabili all'epilessia quando esposti a luci lampeggianti, consultate il vostro medico prima di giocare. In ogni caso, i genitori dovrebbero monitorare l'uso del videogioco da parte dei loro figli. Se, mentre giocate, sperimentate vertigini, visione distorta, tic muscolari o dell'occhio, perdita di coscienza, disorientamento e qualsiasi tipo di movimento involontario o convulsione, INTERROMPETE IMMEDIATA-MENTE L'USO DEL PC E CONSULTATE IL VOSTRO MEDICO PRIMA DI UTILIZZARLO **NUOVAMENTE** 

2) Evitate di danneggiare o sporcare il CD-ROM e state attenti a non graffiarlo.

3) Non scrivete sul CD-ROM e non attaccateci sopra degli adesivi.

4) Quando estraete il CD-ROM, rimettetelo nel contenitore originale ed evitate di lasciarlo in luoghi con una temperatura o un'umidità elevate.

5) Nell'eventualità che si rendesse necessario pulire il CD-ROM, utilizzate un panno morbido, come quelli per la pulizia delle lenti, e passatelo delicatamente. Non usate solventi, benzina o altri prodotti derivati dal petrolio.

6) Questo CD-ROM è destinato a un impiego come software per computer. Non cercate di utilizzarlo con un normale lettore CD, perché potrebbe danneggiare gli altoparlanti o le cuffie.

7) Leggete i documenti README o TXT presenti sul CD-ROM, nei quali troverete importanti informazioni.

# **GARANZIA LIMITATA**

Il/i CD-ROM incluso/i in questo prodotto è/sono garantito/i essere in perfetto stato di funzionamento. È responsabilità dell'acquirente evitare che il prodotto venga infettato da un virus. Midas Interactive Entertainment BV sostituirà gratuitamente qualsiasi CD-ROM che presenti difetti di produzione o di duplicazione. Per ottenerne una sostituzione immediata, tali CD-ROM devono essere rimandati a Midas.

#### **COPYRIGHT ©2000 MIDAS INTERACTIVE ENTERTAINMENT BV.**

La copia, il prestito e la vendita non autorizzate sono assolutamente vietate. Tutti gli altri marchi registrati sono riconosciuti. Tutti i diritti riservati.

Questo manuale e le informazioni contenute nel/i CD-ROM sono protetti da copyright. Il proprietario del prodotto è autorizzato a un uso esclusivamente personale. Nessuno può trasferire, cedere o vendere parte del manuale o delle informazioni contenute sul/i CD-ROM, senza previa autorizzazione da parte di Midas Interactive Entertainmnent BV. Chiunque riproduca una qualsiasi parte del programma, con qualsiasi mezzo, per qualsiasi ragione, sarà colpevole di violazione del copyright e quindi civilmente perseguibile da parte del detentore del copyright. Tutti i diritti riservati.

Tutte le informazioni riguardanti la licenza vanno richieste via e-mail all'indirizzo sales@gamesarena.com. Per ulteriori dettagli su come contattarci, visitate il nostro sito web: www.midasinteractive.com.

#### **INTRODUZIONE**

Sviluppato insieme agli organizzatori di Super 1 e su loro licenza, Super 1 Karting Simulation è, al momento, la più realistica simulazione di kart esistente. Tutti gli aspetti della stagione kart Super 1 sono stati fedelmente riprodotti, dai circuiti alle differenti caratteristiche di guida delle tre classi di kart.

La Super 1 è il miglior punto di partenza per gli aspiranti piloti di Formula 1: di qui sono passati assi del calibro di Ayrton Senna, David Coulthard e Michael Schumacher. La stagione Super 1 è paragonabile a quella di Formula 1. Tutte le squadre presentano un team manager e schierano due piloti, ognuno dei quali ha i propri meccanici. Una scuderia che gareggia nella classe Formula A può spendere fino a 50.000 dollari nell'arco di tutte le sfide che compongono l'intera stagione. Il vostro obiettivo finale di diventare i campioni della classe più impegnativa, la FORMULA A. A tale scopo, dovrete imparare a conoscere a memoria 10 dei migliori circuiti internazionali della Gran Bretagna e trovare il miglior assetto per ogni tracciato.

Potrete cimentarvi nelle modalità Campionato, Gara singola, Pratica e Allenamento, con livelli di difficoltà che variano da NOVELLINO (FACILE - TKM) fino a PROFESSIO-NALE (DIFFICILE – FORMULA A). Una magnifica grafica 3D, un audio di prima qualità, le opzioni dell'officina, gli incidenti con danni cumulativi e altre fantastiche opzioni rendono questo gioco il nuovo punto di riferimento nelle gare dei kart.

#### **INSTALLAZIONE**

Inserite il CD nel lettore CD-ROM. Entro pochi secondi dovrebbe apparire la finestra dell'AutoRun. Se questo non dovesse accadere, cliccate due volte sull'icona del CD-ROM o aprite il CD (nella cartella "Risorse del computer") e cliccate due volte sul programma.

Se non avete già installato il gioco in precedenza, cliccate sul pulsante INSTALLA

GIOCO e procedete seguendo le istruzioni a video.

Per lanciare il gioco, cliccate sul pulsante GIOCA PARTITA.

Per giocare, è necessario che sul vostro computer sia installato DirectX 7.0 o una versione più recente; in caso contrario, il programma verrà installato automaticamente dal CD. Assicuratevi, inoltre, di possedere i driver più recenti per la scheda video. Se avete accesso a Internet, visitate il sito web del produttore della scheda. In alternativa, qualora riscontraste dei problemi, utilizzate i driver forniti sul CD. Senza i driver più recenti, generalmente vedrete una schermata di gioco nera, ma potrete sentire gli effetti sonori e mandare su di giri il motore. Se questo accade, significa che avete bisogno di nuovi driver.

Per qualsiasi problema riguardante il supporto tecnico, contattate: support@interactive-entertainment.co.uk.

#### **MENU PRINCIPALE**

Una volta caricato il gioco, accederete alla schermata del MENU PRINCIPALE. Qui potrete scegliere fra la modalità ARCADE e quella SIMULAZIONE.

Per coloro che desiderano passare direttamente all'azione di gara, la sezione "Modalità arcade" di questo manuale descrive le opzioni che incontrerete prima di accedere al tracciato. Per chi, invece, vuole vivere la vera esperienza della SUPER 1, la sezione "Modalità simulazione" spiega nei dettagli tutte le numerose opzioni disponibili per la configurazione e l'assetto dei kart.

### **MODALITÀ ARCADE**

La modalità Arcade vi consente di mettervi subito al volante e iniziare a gareggiare. I kart sono più semplici da guidare e non dovrete preoccuparvi del loro assetto.

Per la PARTENZA RAPIDA, cliccate sul pulsante CONTROLLER (consultate la relativa sezione): vedrete comparire il menu Controller, dove viene mostrato quello selezionato con accanto le parole CONTROLLER STANDARD. Se volete utilizzare un controller diverso, cliccate sulle frecce fino a quando non vedete comparire quello desiderato. Sotto di esso sono indicate le configurazioni individuali.

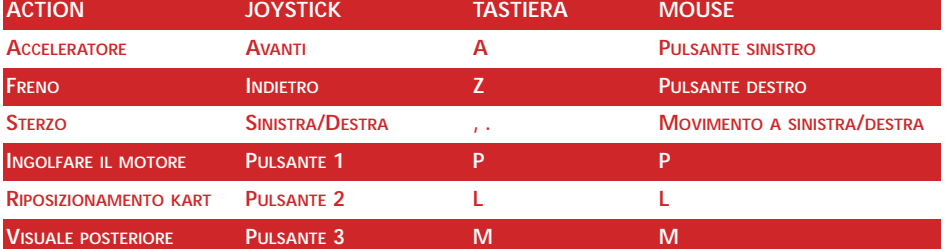

La configurazione standard per i diversi metodi di controllo è la seguente:

Se desiderate modificare alcune impostazioni standard, consultate la sezione CON-TROLLER del manuale.

Con il mouse potete controllare anche il sistema dei menu, puntando e cliccando per modificare qualsiasi opzione desideriate. Se un'opzione compare in grigio, significa che non è disponibile nella modalità selezionata.

Durante la partita, utilizzate la BARRA SPAZIATRICE per mettere il gioco in pausa. Per USCIRE, premete ESC durante la pausa.

Cliccate sul pulsante CONFIGURAZIONE GARA. Selezionate quindi il tracciato sul quale volete gareggiare, dopodiché cliccate sul pulsante RACE (Gara).

Quando il circuito sarà stato caricato, accederete alla gara vera e propria. Il vostro kart apparirà sulla griglia di partenza. Mentre i kart avanzano lungo il tracciato, il timer al centro dello schermo inizierà il conto alla rovescia: quando raggiungerà lo zero, assumerete il controllo del kart.

Al termine della gara, vi sarà mostrato un replay dell'intera corsa, nel quale la telecamera passerà automaticamente alla visuale migliore. Se desiderate controllare la telecamera voi stessi, premete il tasto 0 sul tastierino numerico per passare in rassegna le angolazioni disponibili. Così facendo, disattiverete la telecamera automatica; per riattivarla, premete il tasto CANC sul tastierino numerico. Per porre fine al replay, premete ESC.

Nella tabella di fine gara verrà indicata la posizione che avete ottenuto. Cliccate sul pulsante OK per tornare alla schermata del menu ARCADE.

#### **OPZIONI ARCADE**

#### **CONFIGURAZIONE GARA**

Scegliete il circuito su cui gareggiare e premete il pulsante RACE (Gara).

• SELEZIONE DEL CIRCUITO < > SHENNINGTON

Cliccate sui pulsanti per passare in rassegna i dieci tracciati disponibili. Ognuno di questi è accompagnato da una piccola immagine descrittiva. I circuiti presentano caratteristiche diverse e sono elencati in ordine di difficoltà.

• GARA

Una volta scelto il circuito sul quale desiderate gareggiare, cliccate su questo pulsante per dare il via alla gara.

#### **OPZIONI DI GIOCO**

In questo menu, potete regolare la difficoltà, il numero di avversari e quello dei giri per ogni gara. Esso controlla, inoltre, il numero di giocatori e la selezione dei kart.

• DIFFICOLTÀ < > FACILE

L'impostazione della difficoltà determina l'abilità degli avversari. Un livello più duro renderà gli sfidanti molto più competitivi: la gara sarà quindi più impegnativa, ma anche più avvincente.

• PILOTI  $-12$ 

Cliccando sui pulsanti + e -, avrete la possibilità di impostare il numero totale di avversari da affrontare in gara. Se il vostro un computer è lento o se siete dei principianti, scegliete un numero basso.

• GIRI  $-+$  5

Selezionate il numero di giri della gara. Il valore massimo è pari a 20.

• GIOCATORI - + 1

Per impostare il numero di giocatori, basta che clicchiate sui pulsanti + e -. La modalità split screen può ospitare fino a 4 partecipanti. Una volta stabilito il numero di sfidanti, potrete inserire i loro nomi e selezionare i kart. Per modificare un nome, cliccateci sopra, digitate quello nuovo e premete il tasto INVIO. Il passo successivo consiste nella selezione del kart. A tale scopo, cliccate sui pulsanti sotto il kart che ruota per passare in rassegna i mezzi disponibili ed effettuare la scelta. Il numero del kart selezionato apparirà accanto al nome del giocatore.

#### **CONTROLLER**

Vi consente di configurare la vostra periferica di controllo nella maniera che preferite. Sono supportati joystick, volanti, mouse e tastiera. Ci sono configurazioni distinte per tutti e quattro i giocatori.

• GIOCATORE 1 ❑ 2 ❑ 3 ❑ 4 ❑

Scegliete se configurare il controller per il giocatore 1, 2, 3 o 4. I giocatori dal 2 al 4 sono disponibili solo in modalità split screen.

• CONTROLLER STANDARD <> VOLANTE

Questa è la configurazione generale per il giocatore in questione. Cliccate sui pulsanti per scorrere verso l'alto o verso il basso le posizioni predefinite (TASTIERA, JOYSTICK, VOLANTE, ecc.). Quando passate in rassegna i controlli standard, le impostazioni individuali per ogni funzione cambiano.

• CONFIGURAZIONE AUTOMATICA CONTROLLER ON ❑ OFF ❑

Quando questa opzione è impostata su ON, vi verrà assegnata automaticamente la migliore periferica di controllo che avete a disposizione (per esempio il joystick). Questa scelta sarà resettata ogni volta che lancerete il gioco, anche se avete modificato la configurazione standard. Se desiderate utilizzare un controller diverso da quello scelto dal computer, allora impostate questa opzione su OFF. Per esempio, se

volete usare la tastiera, ma avete un joystick connesso, cliccate su Configurazione automatica off e selezionate la tastiera come Controller standard. La volta successiva che lancerete il gioco, come periferica di controllo sarà selezionata ancora la tastiera.

Per personalizzare la configurazione dei controlli, cliccate sulla funzione individuale desiderata: a questo punto, potete scegliere il controllo da assegnare a tale funzione muovendo o premendo il controllo in questione. Ad esempio, per selezionare il movimento del joystick verso il basso come comando per frenare, cliccate sul riquadro del freno e tirate indietro il joystick. Premete ESC per uscire da questa funzione.

Potete anche usare contemporaneamente più periferiche di controllo (per esempio, il tasto A per lo STERZO A SINISTRA, il tasto S per lo STERZO A DESTRA e il movimento in avanti del joystick per l'ACCELERAZIONE), anche se esistono delle restrizioni. Potete scegliere fra tastiera (A-Z), joystick (su/giù/sinistra/destra e pulsanti) e mouse (movimento e pulsanti).

Le impostazioni selezionate vengono automaticamente salvate sul vostro disco. Se commettete un errore e desiderate tornare alla configurazione standard, cliccate nuovamente sul pulsante GIOCATORE 1 (o 2).

I controlli si spiegano da soli. VISUALE POSTERIORE si riferisce alla possibilità di guardare se c'è qualcuno alle vostre spalle.

Se a un comando è stata assegnata più di una funzione (per esempio, il pulsante 3 del joystick controlla il RIPOSIZIONAMENTO KART e la VISUALE POSTERIORE), alla base dello schermo vedrete comparire il messaggio CONFLITTO CONTROLLI. Vi verrà, inoltre, indicato di quale comando si tratti. Nella modalità a due giocatori, questo conflitto può verificarsi anche con i controlli dell'altro partecipante.

• Controller Force Feedback

Se avete collegato un controller force feedback, questo dovrebbe essere rilevato automaticamente e, nel menu Controller, vedrete comparire anche il pulsante FORCE FEEDBACK. Cliccateci sopra per personalizzare i relativi effetti: vedrete comparire un elenco degli effetti con delle barre di regolazione. Spostate il cursore per modificare l'intensità dell'effetto. Per tornare alla configurazione standard del controller, cliccate sul pulsante RIPRISTINA PREDEFINITI.

# **VIDEO**

Vi consente di regolare la modalità dello schermo da utilizzare per il gioco. Questa funzione è molto utile soprattutto se possedete un computer particolarmente lento o veloce e desiderate minimizzare o massimizzare la velocità o la qualità dell'immagine.

• RISOLUZIONE SCHERMO <> 640x480

Selezionate la risoluzione dello schermo che desiderate utilizzare per il gioco. Potete scegliere solamente le modalità supportate dalla vostra scheda grafica.

• CROMATURA ON ⊟ OFF ⊟ • LENS FLARE < > OFF/MEDIUM/HIGH

Sui computer più lenti, è consigliabile disattivare questi effetti per aumentare la velocità di gioco.

• LIVELLO DI DETTAGLIO <> LOW/MEDIUM/HIGH

Sui computer più lenti, potete migliorare il frame rate riducendo il livello di dettaglio: più questo è basso, più il gioco risulterà veloce e più i modelli del kart e del pilota saranno 'cubettosi'. Se avete un computer molto potente, impostando questo valore su ALTO otterrete la migliore qualità dell'immagine.

• KART DA RENDERIZZARE  $-+$  12

Imposta il numero massimo di kart che verranno renderizzati in un determinato momento. Se possedete un computer lento, potete ridurre questo valore per aumentare la velocità di gioco.

• DISTANZA VISUALIZZATA - + 500 metri

Sui computer più lenti, potete migliorare il frame rate diminuendo la distanza visualizzata: più questa è bassa, più la porzione del tracciato che vedete sarà ridotta. Se possedete un computer con caratteristiche elevate, potete impostare questo valore su ALTO per vedere l'intero circuito.

• VOLUME - + 100%

Imposta il volume degli effetti sonori. Più il valore è basso, più l'audio del gioco risulterà attenuato.

#### **PARTITA IN RETE**

Scegliete dal menu l'opzione PARTITA IN RETE. Se esiste già una sfida in rete in corso, potrete parteciparvi. In caso contrario, avrete la possibilità di ospitare una sessione.

L'host è in grado di controllare tutte le impostazioni di gioco (difficoltà, tracciato, ecc.). Ogni giocatore può assettare il proprio kart come preferisce, tenendo però in considerazione il circuito selezionato dall'host.

I giocatori possono identificarsi inserendo il proprio nome nella schermata OPZIONI DI GIOCO.

Quando siete pronti a partire, cliccate su Race (Gara) nella finestra Network Game (se qualcuno non è ancora pronto, dovrete aspettare). A questo punto, potete gareggiare contro un mix di piloti umani e di avversari controllati dal computer.

Per uscire da una partita in rete, cliccate su ABBANDONA PARTITA, che troverete sempre in questa finestra.

## **MODALITÀ SIMULAZIONE**

La classe Super 1 si disputa su kart da 100 cc a due tempi con presa diretta. Questi mezzi sono notoriamente difficili da guidare. I piloti devono affrontare una elevatissima forza g, controllando al tempo stesso un veicolo dal motore estremamente nervoso. In compenso, i kart offrono prestazioni complessive all'altezza di qualsiasi altro tipo di vettura da gara.

Nella Super 1 ci sono tre classi: TKM, Intercontinental e Formula A. La differenza fra queste classi consiste più nella possibilità di azioni che le scuderie possono intraprendere sui kart che non nella diversità dei kart stessi.

Le TKM è la classe più lenta. Le squadre non possono mettere a punto il motore, quindi la potenza massima è ridotta e il motore riesce ad arrivare solamente a 16.000 giri. Un'altra fondamentale differenza sta nel fatto che i piloti sono autorizzati a utilizzare solo gomme a mescola dura. Queste restrizioni tendono a esaltare al massimo l'abilità di guida di chi sta al volante: ecco perché è la classe nella quale tutti vorrebbero gareggiare.

La ICA (Intercontinental) è la classe intermedia. Qui le squadre possono regolare il motore solo in parte, ottenendo una potenza di poco superiore. Le gomme impiegate utilizzano una mescola media, offrendo quindi un'aderenza leggermente migliore rispetto alla classe TKM.

La Formula A è la classe regina. Qui le scuderie possono assettare i kart in modo da ottenere le prestazioni più elevate. I motori sono messi a punto per raggiungere una potenza massima di 20.000 giri. Vengono impiegate gomme morbide, che consentono ai piloti di poter contare sulla massima aderenza in ogni curva. Con un simile assetto è possibile accelerare da 0 a 60 miglia all'ora in circa 4 secondi, sostenendo in curva una forza pari a 2,5 – 3 g.

# **ISTRUZIONI DI GIOCO**

# **ALLENAMENTO**

La modalità ALLENAMENTO consente al giocatore di conoscere i tracciati velocemente e con facilità: egli non dovrà fare altro che seguire sul circuito un pilota controllato dal computer, cercando di mantenere una distanza costante. È, inoltre, consigliabile attivare la linea ideale, la frenata e lo sterzo assistiti (consultate la sezione OPZIONI D'AIUTO), oltre a cominciare da un livello di difficoltà basso (consultate la sezione REALISMO). Quando migliorerete, potrete provare a disattivare gli aiuti alla guida. Se rimanete troppo indietro o incappate in un incidente, l'allenatore aspetterà che lo raggiungiate di nuovo. Non cercate di superare l'allenatore, ma rimanetegli il più vicino possibile, osservando i punti di frenata e di accelerazione su ogni circuito. Se ritenete che sia troppo facile sorpassarlo, potete selezionare un livello di difficoltà più elevato. Ricordate, DIFFICILE – FORMULA A (consultate la sezione REALISMO) è il livello più duro: non dovrete commettere il minimo errore.

# **PRATICA**

La modalità PRATICA vi consente di conoscere i diversi tracciati senza gareggiare con altri kart. Potrete girare su ogni circuito per 15 minuti, prima di dover tornare ai box per effettuare i rifornimenti. Su tutti i tracciati, inizierete dalla linea di partenza. Durante la pratica, potete accedere all'officina da qualsiasi punto ed effettuare modifiche immediate. A tale scopo, mettete in pausa il gioco (premendo la barra spaziatrice) e cliccate sul menu OFFICINA (utilizzate le frecce per evidenziare la vostra scelta, dopodiché premete il tasto Invio).

## **GARA SINGOLA**

Per affrontare una GARA SINGOLA, dovete disputare tre batterie e una gara finale. Le tre batterie servono a determinare la vostra posizione sulla griglia di partenza nella gara finale. Le posizioni di partenza durante le batterie sono invece alternate, in modo da garantire a tutti i piloti le stesse possibilità.

I punti, in ogni batteria, vengono così assegnati:

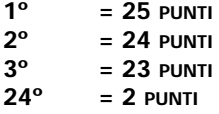

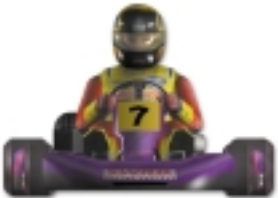

Il numero di punti totale determina la posizione del pilota sulla griglia di partenza: chi ha il punteggio più alto sarà in pole position durante la partenza lanciata.

Dopo aver selezionato GARA SINGOLA dal menu CONFIGURAZIONE PARTITA, scegliete il circuito sul quale desiderate gareggiare. A tale scopo, cliccate sul pulsante SELEZIONE TRACCIATO.

Per impostare il livello dei vostri avversari, cliccate sul pulsante REALISMO. Cliccate quindi su DIFFICOLTA: FACILE e su CLASSE KART: TKM per cominciare dal livello più semplice (per ulteriori dettagli sull'argomento, consultate la sezione REALISMO).

Cliccate sul pulsante RACE (Gara). A questo punto, vedrete la griglia di partenza per la Batteria 1 (voi sarete evidenziati in giallo): cliccate sul pulsante INIZIA BATTERIA 1 per iniziare la vostra prima gara.

NOTA: dopo aver cliccato sul pulsante RACE (Gara), alcuni dei pulsanti dei menu vengono disattivati. Per riattivarli, dovrete abbandonare la gara.

Quando il circuito sarà stato caricato, accederete alla gara vera e propria. Mentre i kart avanzano lungo il tracciato, il timer al centro dello schermo inizierà il conto alla rovescia: quando raggiungerà lo zero, assumerete il controllo del kart.

Al termine della gara, vi sarà mostrato un replay dell'intera corsa, nel quale la telecamera passerà automaticamente alla visuale migliore. Se desiderate controllare la telecamera voi stessi, premete il tasto 0 sul tastierino numerico per passare in rassegna le angolazioni disponibili. Così facendo, disattiverete la telecamera automatica; per riattivarla, premete il tasto CANC sul tastierino numerico. Per porre fine al replay, premete ESC. Nella tabella di fine gara verrà indicata la posizione che avete ottenuto. Cliccate sul pulsante OK per tornare alla schermata del menu SIMULA-ZIONE.

Potete approfittare per apportare qualche importante modifica al vostro kart, oppure passare direttamente alla BATTERIA 2.

Esiste anche un'opzione che vi consente di saltare le batterie; in questo modo, potrete conservare le vostre gomme, nel caso USURA GOMME sia impostata su ON (consultate la sezione REALISMO).

Una volta completata la batteria 3, vi verrà mostrata la posizione sulla griglia di partenza che avete conquistato per la gara finale. Al termine della corsa, potrete disputare una nuova gara su un diverso circuito, in quanto i pulsanti dei menu si riattiveranno, consentendovi di modificare il livello di difficoltà, la classe dei kart e il tracciato da affrontare.

# **CAMPIONATO**

Nella modalità CAMPIONATO il giocatore deve gareggiare su 10 diversi circuiti. È, inoltre, disponibile un'opzione multigiocatore.

Per completare una sessione del campionato, dovrete prima ultimare le tre batterie e la gara finale, dopodiché potrete passare a quella successiva. Come nella GARA SINGOLA, per apportare delle modifiche al livello di realismo, dovrete selezionare ABBANDONA CAMPIONATO dal menu CONFIGURAZIONE PARTITA.

I punti vengono assegnati al giocatore in base alla posizione ottenuta nella gara finale.

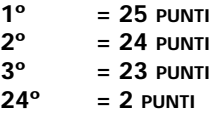

I punti assegnati nel campionato si sommano al termine di ogni gara, quando vengono mostrati al pilota i risultati ottenuti nella corsa e l'attuale posizione in campionato. Potete rivedere la classifica in qualsiasi momento cliccando sul pulsante CLASSIFICA CAMPIONATO nel menu principale.

#### **ASSETTO KART – OFFICINA**

Potete accedere all'ASSETTO KART dal menu principale, prima della gara, oppure durante una sessione di pratica. In questo caso, per accedere all'officina, dovete mettere il gioco in PAUSA (premendo la barra spaziatrice) e cliccare sul menu WORKSHOP (oppure utilizzate i tasti cursore per evidenziare la vostra scelta e premete Invio).

Per ogni tracciato è salvata una diversa configurazione del vostro kart: assicuratevi quindi che, nell'opzione ASSETTATO PER, compaia il nome del circuito giusto. È, inoltre, salvato un assetto per ogni classe: verificate anche la classe in cui state gareggiando.

Anche in modalità multigiocatore disponete di impostazioni individuali per ogni partecipante.

In tale modalità, per scegliere il kart su cui intervenire, cliccate sul riquadro del relativo giocatore. Il suo nome verrà visualizzato nell'opzione NOME.

Per essere realmente competitivi ai massimi livelli di questa simulazione, dovete assettare il vostro kart in maniera perfetta per ogni tracciato. Potete intervenire sui rapporti, sulla rigidità del telaio, sulla posizione delle ruote, sulla posizione del sedile e sulla pressione delle gomme. La corretta regolazione di tutti questi fattori è il punto cruciale per arrivare al successo.

• RAPPORTO INIZIALE (9 - 10 denti)

Le scelte possibili sono due: un rapporto a nove o dieci denti. La seconda scelta vi garantisce un'accelerazione maggiore rispetto alla prima.

• RAPPORTO FINALE (75 – 93 denti)

Con una possibilità di scelta così ampia, sarà indispensabile eseguire un gran numero di prove, prima di trovare la soluzione ideale per ogni circuito. Come nel caso del RAPPORTO INIZIALE, i 93 denti consentono di ottenere una maggiore accelerazione, ma implicano una velocità di punta inferiore. È la scelta migliore per i tracciati stretti e tortuosi, con pochi rettilinei. Dove, invece, è più importante avere un'elevata velocità massima, la scelta di un rapporto con meno denti si rivelerà vincente.

• RIGIDITÀ TELAIO (soft – medium – hard)

Modificando la rigidità del telaio, potrete intervenire sulla guidabilità del kart. Per esempio, con un telaio molto rigido, guiderete un kart con una buona reattività allo sterzo, ma che tenderà ad andare in sovrasterzo in curva.

• POSIZIONE DEL SEDILE (-15 cm dal centro in avanti e +15 cm dal centro indietro)

Modificando la POSIZIONE DEL SEDILE, avrete la possibilità di intervenire sulla stabilità del kart. Per esempio, in condizioni di pioggia, una posizione più avanzata favorisce la trazione in curva.

• POSIZIONE RUOTE ANTERIORI (da 0 cm a 3.5 cm in ogni direzione)

Spostando le ruote anteriori verso l'esterno, potete risolvere i problemi di sottosterzo tipici delle gare sul bagnato. Spostandole, invece, più all'interno quando gareggiate sull'asciutto, riuscirete a far sovrasterzare il kart più facilmente, uscendo così dalle curve con una velocità leggermente più elevata.

• POSIZIONE RUOTE POSTERIORI (da 0 cm a 7cm in ogni direzione)

Come accade con quelle anteriori, anche le ruote posteriori possono essere spostate per risolvere i problemi di sovra/sottosterzo. Generalmente, sul bagnato, portandole verso l'interno, avrete più facilità nel mantenere la trazione massima. Se però esagerate, sbilancerete l'intera parte posteriore del telaio.

• PRESSIONE RUOTE ANTERIORI (da 7.5 psi a 20 psi)

Consultate la relativa tabella per vedere la pressione delle gomme delle diverse classi di kart.

• PRESSIONE RUOTE POSTERIORI (da 7.5 psi a 20 psi)

Consultate la relativa tabella per vedere la pressione delle gomme delle diverse classi di kart.

Non è facile da ottenere una corretta pressione delle gomme, dal momento che essa dipende dal pilota, dal tracciato, dal telaio, dalle condizioni atmosferiche e da altri fattori. Un buon punto di partenza, però, potrebbe consistere nel prendere il valore medio (che dipende dalla classe del kart: consultate la tabella qui sotto) e scegliere per le gomme posteriori un valore leggermente più elevato (di circa 2-3 psi).

Se dovete risolvere dei problemi di guidabilità, modificate prima la pressione delle gomme posteriori, dal momento che i pneumatici anteriori hanno bisogno di una certa rigidità per poter essere reattivi allo sterzo e una modifica della loro pressione potrebbe avere un impatto difficilmente incontrollabile. Quindi, se avete dei problemi di sottosterzo, aumentate la pressione delle gomme posteriori: questo farà diminuire l'area di contatto fra la gomma e il tracciato, causando un lieve aumento degli slittamenti posteriori. Al contrario, se un pilota ha dei problemi di sovrasterzo, una diminuzione della pressione migliorerebbe la trazione aumentando l'area di contatto.

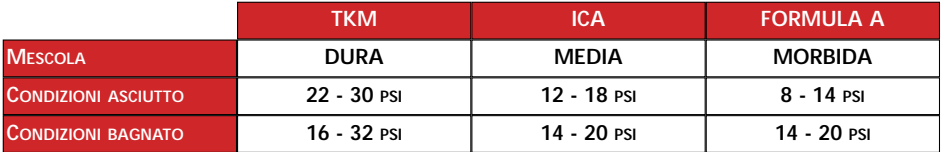

# **LE OPZIONI DEL MENU**

#### **CONFIGURAZIONE PARTITA**

Scegliete il tipo di partita, il circuito e la durata della gara.

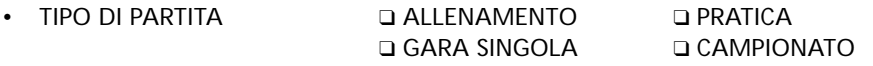

Selezionate il tipo di gara in cui desiderate cimentarvi. La modalità CAMPIONATO

prevede una stagione intera. La GARA SINGOLA consiste in un'unica corsa. La PRA-TICA vi consente di fare esperienza, senza avversari, su qualsiasi tracciato, nonché di modificare l'assetto del vostro kart. Nella modalità ALLENAMENTO potete seguire un altro kart lungo ogni circuito.

• ABBANDONA GARA /CAMPIONATO

Cliccate su questa opzione durante una gara singola o un campionato se desiderate ricominciare da capo. È disponibile solo nelle modalità Gara singola e Campionato.

• SELEZIONE DEL CIRCUITO <> SHENNINGTON

Scegliete su quale tracciato correre nelle modalità Pratica, Allenamento e Gara singola. Nella modalità Campionato, invece, dovete sempre cominciare dal primo circuito della stagione.

• GIRI  $-+$  5

Selezionate il numero di giri della gara. Il valore massimo è pari a 20. Nota: questa impostazione è disponibile anche nel menu REALISM (REALISMO).

Nella parte inferiore dello schermo sono visualizzate le informazioni riguardanti le condizioni atmosferiche e il circuito, con tanto di lunghezza e giro record, valore che verrà aggiornato dopo ogni miglioramento.

# **VIDEO – CONSULTATE LA SEZIONE MODALITÀ ARCADE**

# **PARTITA IN RETE – CONSULTATE LA SEZIONE MODALITÀ ARCADE**

Se desiderate gareggiare in un campionato in una partita in rete, selezionate CAM-PIONATO nel menu CONFIGURAZIONE PARTITA.

# **REALISMO**

In questo menu, potete impostare la difficoltà, il tipo di danni e il livello di realismo della simulazione.

- DIFFICOLTÀ < > FACILE/MEDIA/DIFFICILE
- CLASSE KART TKM ICA FORMULA A

La DIFFICOLTÀ e la CLASSE KART sono collegate fra loro.

Se desiderate correre nella modalità FACILE, allora potete gareggiare solamente nella classe TKM (livello novellino).

Il livello di difficoltà MEDIO vi consente di competere nella classe TKM (livello principiante) e ICA (livello amatore).

Impostando la difficoltà su DIFFICILE, potrete gareggiare in tutte le classi, ma il livello degli avversari sarà più elevato. Le scelte disponibili sono: TKM (livello amatore), ICA (livello semiprofessionale) e FORMULA A (livello professionale).

• PILOTI  $-+$  12

Cliccando sui pulsanti + e -, avete la possibilità di impostare il numero totale di avversari da affrontare in gara. Se possedete un computer lento o siete dei principianti, scegliete un numero basso.

• GIRI  $-+$  5

Selezionate il numero di giri della gara. Il valore massimo è pari a 20.

• SURRISCALDAMENTO MOTORE ON □ OFF □

Attivare quest'opzione significa che, se il pilota non 'ingolfa' il motore, la prestazione di quest'ultimo peggiorerà col tempo. Il motore raggiunge normalmente i 20.000 giri al minuto ed è estremamente facile che si surriscaldi. I piloti devono prestare particolarmente attenzione al suo rendimento lungo tutta la gara, ed è per questo che li vedrete spesso 'ingolfare il motore', piazzando una mano sulla presa d'areazione dello stesso. Questa procedura forza l'afflusso di benzina raffreddandolo. È una specie di manutenzione "in gara" che ne ottimizza il rendimento. Se il pilota trascura tale procedura, le prestazioni del motore ne risentiranno, con il rischio di grippare. La temperatura normalmente si aggira sui 170 gradi: sopra i 175 il motore è in pericolo.

• USURA GOMME ON ⊟ OFF ⊟

In tutte le classi, i piloti possono utilizzare un solo set di gomme per ogni giorno di gara. Esse resisteranno senza problemi alle batterie e alla gara finale, a patto che non continuiate a guidare sull'erba e che non facciate slittare troppo le ruote posteriori.

• DANNI KART ON ❑ OFF ❑

Se vi scontrate con un altro kart o andate a finire contro una barriera, il vostro mezzo subirà dei danni. Questo, per esempio, significa che, a causa dei danni allo sterzo, il kart potrebbe iniziare a tendere decisamente verso destra o verso sinistra. Oppure, se il motore ha preso un colpo, il pilota potrebbe notare un calo nelle prestazioni.

• CONDIZIONI ATMOSFERICHE ON □ OFF □

Attivando questa opzione, rischierete di dover gareggiare sotto la pioggia. Per conoscere le previsioni, date un'occhiata al menu CONFIGURAZIONE PARTITA: se si preannuncia brutto tempo, dovrete modificare l'assetto del vostro kart.

# **CONTROLLER – CONSULTATE LA SEZIONE MODALITÀ ARCADE**

#### **OPZIONI DI AIUTO**

Per aiutarvi nella simulazione, sono disponibili le seguenti opzioni:

• Sterzo assistito

Vi aiuta ad affrontare le curve. Se volete avere il controllo assoulto sul kart, disattivatelo.

• Frenata assistita

Questa funzione provvede a frenare al vostro posto quando vi avvicinate a una curva; è molto utile per imparare a conoscere un tracciato. Quando avrete acquisito l'esperienza sufficiente, vi converrà disattivarla, se ambite a registrare i migliori tempi sul giro.

• Traiettoria ideale

Questa funzione visualizza la traiettoria ideale da seguire sul tracciato. È quella più rapida per affrontare le curve e, se volete stabilire dei record, vi converrà seguirla molto da vicino.

• Pannello di gara

Questa opzione attiva o disattiva il pannello di gara che vi mostra i tempi sul giro e altre informazioni.

#### **NOMI GIOCATORI – CONSULTATE LA SEZIONE MODALITÀ ARCADE – OPZIONI DI GIOCO – GIOCATORI.**

#### **MENU FILE**

Se vi trovate nel mezzo di una GARA SINGOLA o di un CAMPIONATO e desiderate salvare la partita, cliccate sul pulsante MENU FILE. Qui troverete 8 slot disponibili: selezionatene uno e cliccate sul pulsante SALVA. Alla partita salvata verrà automaticamente assegnato un nome.

Se, invece, desiderate riprendere una partita dal punto in cui l'avevate salvata, cliccate sul pulsante MENU FILE e selezionate lo slot con il nome della partita in questione, dopodiché cliccate sul pulsante CARICA.

#### **RICONOSCIMENTI**

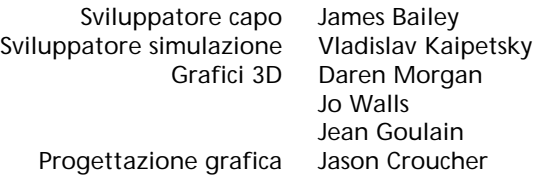

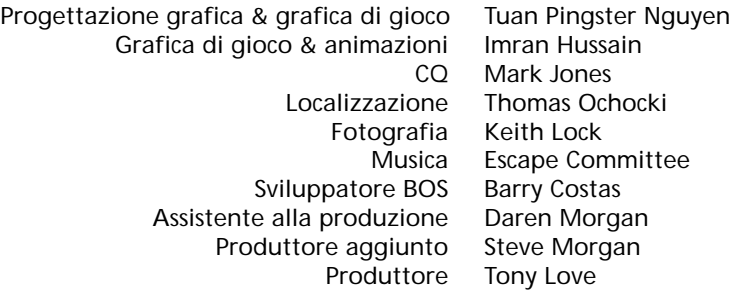

#### **CONTATTI PER LA REALIZZAZIONE DEI CIRCUITI**

# **SHENNINGTON CIRCUIT**

Contact: Contact: Contact: Contact: Contact: Contact: Contact: Contact: Contact: Contact: Contact: Contact: Contact: Contact: Contact: Contact: Contact: Contact: Contact: Contact: Contact: Contact: Contact: Contact: Contac Shennington Kart Racing Club Stoneycroft, Godsons Lane, Napton, Southam **Warks** CV47 8LX

Tel and Fax 01926 812177 Website: www.karting.co.uk/shenington

#### **BUCKMORE PARK KART CIRCUIT**

Contact : Buckmore Park Karting LTD, Maidstone Road, Chatham, Kent. **ME5 90C** Hire karts available

Tel : 01634 201562

# **ROWRAH KART CIRCUIT**

c/o Malcolm Fell, Cumbria Kart Racing Club, 50 Newton Road, Dalton-in-Furness Cumbria LA15 8NF

#### **NUTTS CORNER KART CIRCUIT** Contact: Contact: Charlie Thompson,

Antrim Borough Council, The Steeple Antrim County Antrim BT41 1BJ

**CLAY PIGEON RACEWAY**

Contact: Contact: Clay Pigeon Raceway, Wardon Hill, Dorchester, Dorset DT2 9PW Hire karts available

TEL : 01935 83713 FAX: 01935 83792 E-MAIL : claypigeonraceway@lineone.net

#### **FULBECK KART TRACK**

Contact: Lincolnshire Kart Racing Club c/o Sharon Edwards (Club secretary) 9 Newstead Grove Bingham Nottingham NG13 8RJ

#### **LYDD INTERNATIONAL RACEWAY**

Contact:

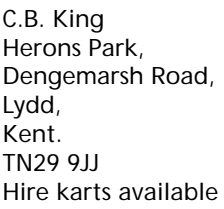

TEL : 01797 321895 E-MAIL : CBK@HERONS-PARK.DEMON.CO.UK

#### **THREE SISTERS RACE CIRCUIT**

Contact: Aintree Racing Drivers' School LTD Three Sisters Race Circuit, Bryn Road, Ashton-in-Makerfield Wigan, Lancashire. WN4 4DA Hire karts available

#### TEL : 01942 270230

#### **P.F. INTERNATIONAL KART TRACK** Contact: Kartsport LTD,

P.F. International Kart Track Brandon, Grantham, Lincolnshire. NG32 2AY

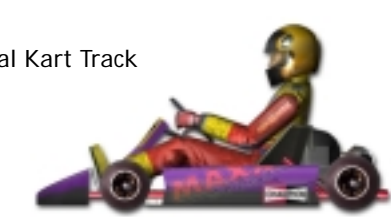